### ORIGINAL ARTICLE

# **Comparison between non orographic gravity wave parameterizations used in QBOi models and Strateole 2 constant level balloons**

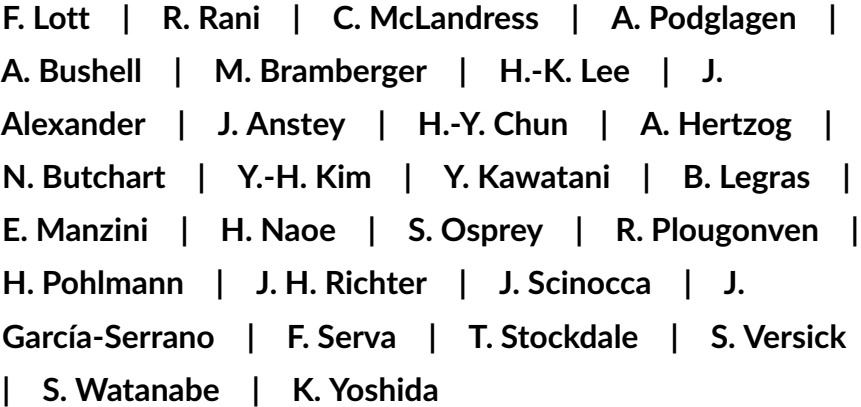

1

#### **Correspondence**

Francois Lott, Laboratoire de Météorologie Dynamique, Ecole Normale Supérieure, 24 rue Lhomond, 75231 Paris France Email: flott@lmd.ens.fr

**Funding information**

This document describes how to run the 12 parameterizations used in the aricle and compare the outputs to the Strateol 2 Observations.

### **Getting the files**

To run the models parameterizations in offline mode and compare with daily values of momentum fluxes measured during strateole 2, download the file offline\_v9\_Strateole\_QBOi\_Open.tar, on the web page:

wget https://web.lmd.jussieu.fr/~flott/DATA/offline\_v9\_Strateole\_QBOi\_Open.tar.gz

Then gunzip and do tar -xvf offline\_v9\_Strateole\_QBOi\_Open.tar

In the directory, offline\_v9\_Strateole\_QBOi\_Open:

#### **run subdirectory**

contains the scripts that compile the programs, link to the input dataset and produce various outputs. The Makefile certainly needs to be adapted to the computer.

To launch predictions for Strateole-2 phase 1, launch: ./laun\_ph1ball\_gwd\_era5.sh For phase 2, ph1→ph2.

#### **prog subdirectory**

contains all the fortran routines that launch the parameterizations used in 11 QBOi model, except WACCM. Namely:

**laun\_gwd\_era5.f90:** Main program loading input data in netcdf format and calculating drag and momentum fluxes at the balloon place.

**preci\_gwd\_LMDz\_QBOi.f90:** LMDz Multiwaves routines predicting gwdrag from precipitation

**gwsat\_Modnam.f90:** the globally spectral scheme using the **?**'s scheme version by J. Scinocca.

**hinesgw6g\_plus\_subs.f** HDS scheme

**gw\_ussp\_core.f90:** The WMI scheme with amplitude keyed to precipitation used in some UMGA7gws runs.

**cgwcalc.f90:** Multiwave scheme developed for HadGEM2 at YONSEI's university

#### **hourly\_ph1(2)**

contain all the input data for phase 1 and 2 respectively.

**STRATEOLE2** hourly values of momentum fluxes are in

ALL\_STRATEOLE2\_Balloon\_ph1\_1day15min.nc

and

All\_STRATEOLE2\_Balloon\_ph1\_1hrs15min.nc

for the waves with periods between 1day and 15mn and between 1Hr and 15 mn respectively.

**ERA5** reanalysis and forecast products, which include winds temperature, cloud liquid and ice water, diabatic heatings, precipitation, surface log pressure, over a 5°x5° domain centered at the balloons drifting locations are in

Input\_ERA5\_data\_all\_variables\_balloons\_ph1.nc.

For phase2, ph1→ph2

#### **output\_ph1(2)**

contains output subdirectories

**Netcdf**: contains the output of the schemes in netcdf format on the vertical column and over the 5°x5° domain over which the ER5 data are provided. There is one netcdf dataset by balloons flight each contains output from all the schemes.

**Balloon alt** After post processing by the python scripts launch script obs.py, are extracted the MFs at balloon flight altitude.

## **python\_script**

A serie of Python scripts to compare the outputs of the scheme to the balloon data and produce curves and statistics: correlations, pdfs

**launch\_script\_obs.py**: Reads the balloon flight data of MFs and averaged over 1day and write them in text format ( ending with '.dat') and stored in **output/Balloon\_alt/obs\_output\_Balloon\_altitude/**

**launch\_prediction\_eachB\_ysei.py**: extract from the prediction the values of the MFs at the balloons place and altitude. Results stored in text format (".dat" in **Balloon\_alt/Pred\_output\_Balloon\_altitude/**.

The next python scripts are cosmetic in the sense that they use the above two datasets to make plots of timeseries balloon averaged values, evaluate correlations, and histograms.

**timeseries\_obs\_pred\_plot\_all.py** Produces a lot of time series for each model and flights.

As a result, you can visualize timeseries of each flight here:

**output\_**ph1**/Balloon\_alt/figure\_timeseries**

Histograms here: **output\_ph1/histo**

Scatter plots and correlations here **output\_ph1/correlation**

For phase 2, change ph1 in ph2.

At these stage, if everything went right wen you have just launched the two initial scripts, but WACCM is not there.

#### **WACCM**

Here are idl routines launching the WACCM code in this language. Launch idl

 $IDL > .r$  beresflux\_offffast.pro

 $IDL > BERESFLUX Choose strategic phase, its done when you have done both...$ 

#### **xmgrace**

Alternative to calculate the diagnostics, now including WACCM, using fortran programs and xmgrace, the programs permit to combine statistics over the 2 phases of Strateole2. Just go in the directory and launch or read the README.sh file to produce the figures of the paper once the daily timeseries associated with phase 1 and 2 are produced.

#### **Overleaf**

Texmaker file including all the references, figures, and texfiles to compile this version of the ms.